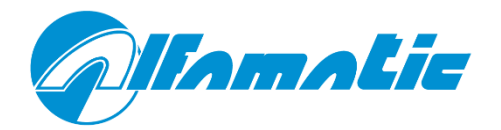

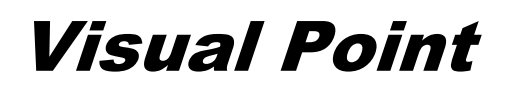

Version with VP2STEP1 card

# **Installation manual**

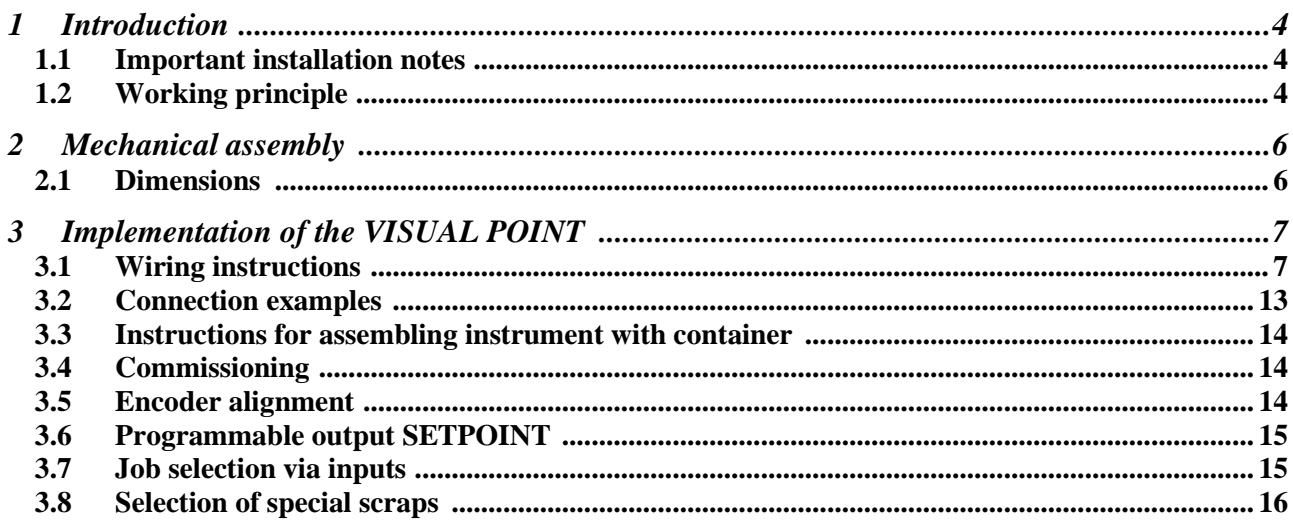

# **1 Introduction**

This manual describes the operations required to connect the VISUAL POINT to the machine and to make it operational.

## **1.1 Important notes for installation**

Please read these notes:

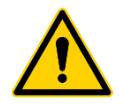

Always check the supply voltage required by the instrument before proceeding with the wiring of the same.

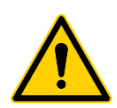

This manual ONLY refers to the VP2 version with the VP2STEP1 board of the instrument. The VP2 version is made up of three electronic boards: one on the front with the display, one horizontal for interconnection and one vertical on the back with the terminal blocks.

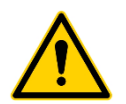

This tool is not (and could not be) a safety device: the movement of the press must be entrusted to external elements. The tool simply synchronizes the movement of the press for its own operation.

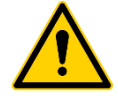

It is very important that the unshielded end of the load cell cable be as short as possible

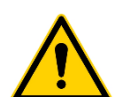

When the machine has electric motors, these must be equipped with an anti-interference filter and must be controlled by means of semiconductor devices.

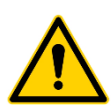

Always connect the instrument case to the earth conductor.

# **1.2 Principle of operation**

*Attention: the VISUAL POINT is not (and could not be) a safety device: the movement of the press must be entrusted to external elements . The VISUAL POINT synchronizes the descent for its own functioning. Typically, the* GO *unit enabling output is connected in series to the cylinder descent chain.* In other words, if the VISUAL POINT activates the GO output, the cylinder must not moving if it is not in safety.

Operation occurs as follows: when the START input is activated by an external command, the instrument, if ready, activates the protection descent output (PROTECTION), and enables cylinder descent (GO). When the guard is closed a safety device must operate the cylinder. When the tool removes the cylinder enable signal (GO) the press must go back. The VISUAL POINT, therefore, commands the stop of the press by removing the GO signal. The VISUAL POINT continues to control the curve until the force begins to decrease or the TDC input is activated. Only then does it provide the pass or fail signal.

If the piece is good, the GOOD output is activated and the PROTECTION output is deactivated. Conversely, if the piece is rejected, the REJECTED output is activated intermittently and the PROTECTION output is left active. When the RESET input is activated or the operator presses the

**RESET RESET button** on the keyboard, the instrument keeps the reject output fixed and deactivates the protection output.

The RESET input can be connected directly to  $+24V$  to leave it always active so that the instrument is always ready to perform a new cycle.

The START input must be kept active throughout the cycle, otherwise, "test interrupted" is signaled and the piece is discarded.

The correct zeroing of the encoder takes place using its zero notch and the cylinder reverse signal (TDC top dead center). Zeroing is performed by the instrument when the top dead center limit switch is activated and at the same time the encoder zero mark appears. Therefore, for correct zeroing it is necessary to ensure the presence of the zero notch in the interval in which the limit switch is active.

It is possible to connect a piece presence sensor (ENABLE) which enables the start only when the relative input is active. To use this signal, it is necessary to activate the relevant option in the instrument configuration.

By changing the configuration value (see user manual) it is possible to connect an acoustic signaler instead of the protection descent command which signals each reject piece.

Again, changing the configuration value (see user manual) it is possible to set up a waste bin with a sensor which, connected to the RESET input, re-enables the machine only when each waste piece is binned.

There is a SETPOINT output which is activated when the start position is measured or when a preset value is reached (see paragraph [3.6\)](#page-14-0).

The job (or recipe, or program) that the instrument must use can be selected via some inputs: see chapter [3.7.](#page-14-1) The selected job changes whenever the status of the selection inputs changes. After the start signal, the selected job is maintained until the end of the cycle.

# **2 Mechanical assembly**

There are two versions of VISUAL POINT: 24VDC and 115-230VAC. Before connecting the instrument, check the supply voltage with maximum safety.

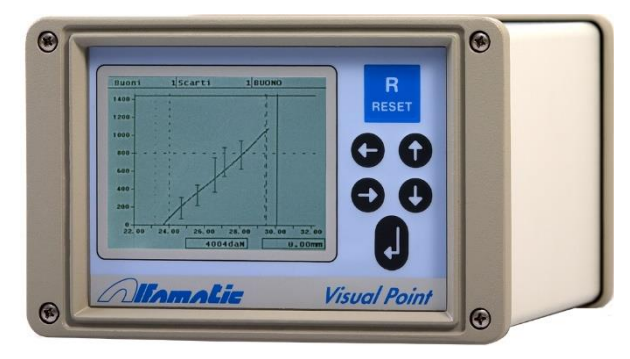

**Figure1**

# **2.1 Dimensions**

*Measurements in millimeters.*

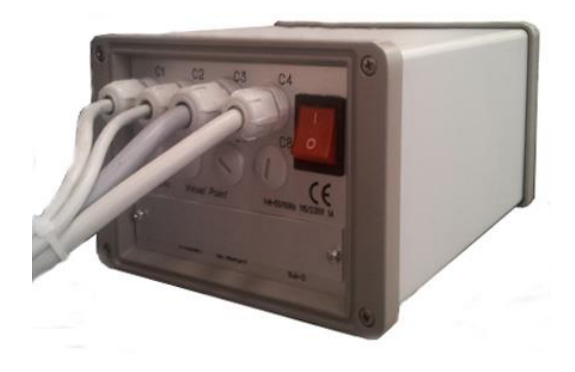

#### **Version for external mounting**

To the indicated depth it is necessary to add the overall dimensions of the cables of at least 80mm.

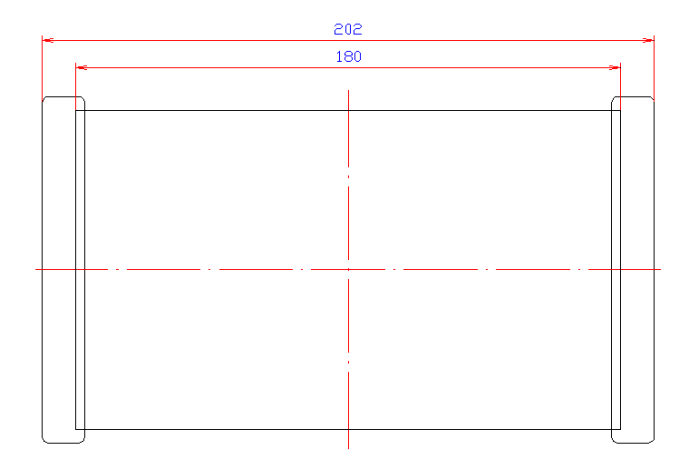

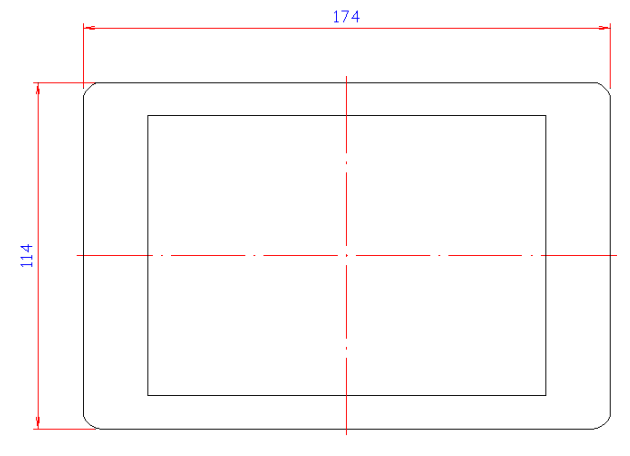

# **3 Implementation of the VISUAL POINT**

The VISUAL POINT is divided into two opto-isolated sections. The first section mounts the control electronics and the conditioning and transducer interface electronics. The second section mounts the electronics of the digital inputs and outputs.

The two sections have separate power supplies both at 24VDC.

The power supply of the two sections can be the same.

In the version with container and internal power supply ( [Figure2\)](#page-6-0), the power supply of the two sections must be taken from the power supply itself which in turn must be powered by the mains voltage interrupted by the switch on the rear panel. The internal power supply allows direct connection of the instrument to the mains, accepting voltages from 100VAC up to 240VAC at both 50Hz and 60Hz.

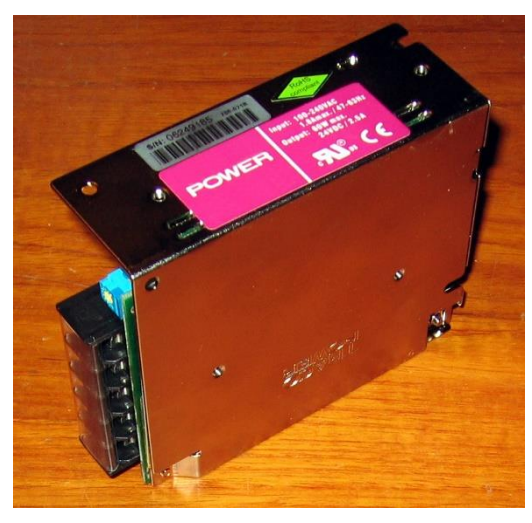

**Figure2**

#### <span id="page-6-0"></span>**3.1 Wiring instructions**

The VISUAL POINT has different input and output signals. The force and position transducers and the command signals are connected at the input. At the output there are the signals to control the unit descent enabling valve, the protection closing valve and the signalers.

The input signals to the instrument can be with *clean contact* or with positive logic at 24Vdc, ie with PNP transistor output.

The VISUAL POINT outputs, when active, supply a voltage of 24Vdc. The maximum load of each outlet is 15 watts. For higher loads it is necessary to use support relays. The total maximum load supported by the instrument when it has the internal power supply is 50 watts.

The PLC must have positive logic at 24Vdc, therefore with PNP type inputs and outputs. The signals indispensable for the functioning of the VISUAL POINT are the following: TDC, START, GO, GOOD, REJECTED. The RESET signal can be connected directly to the positive if you don't want the block of the instrument in case of rejected piece.

The wiring rests on various numbered removable terminal blocks (X1, X3, X4…). Each terminal of each terminal block is also numbered. For example, when terminal X5.7 is indicated, reference is made to the seventh terminal of terminal block X5.

#### **3.1.1 Power terminal block (X1)**

The electronics and transducers are powered via the three-pole terminal block X1.

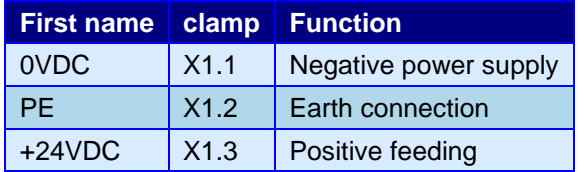

If the internal power supply is present, the switch behind the instrument must interrupt the phase and the neutral before reaching the power supply itself. The output of the power supply must be connected to the X1 terminal block.

This terminal block does not power the input/output section which is separated by opto-isolators from the instrument electronics. To power the input and output section, connect terminals X3.11 and X3.12 to the power supply.

#### <span id="page-7-0"></span>**3.1.2 Serial port terminal block (CONN1 )**

Present only in the *Visual Point* version with container.

On the back of the *Visual Point* with container there is a D-Sub 9-pin male connector for the RS232 serial connection. The pinout of the connector is as follows:

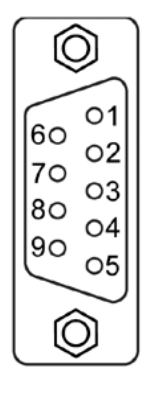

Pin 2: RX incoming line of the *Visual Point*. Pin 3: TX line outgoing from *Visual Point*. Pin 5: GND signals mass

#### **3.1.3 Serial port terminal block (X9 )**

Present only in the *Visual Point* version for panel mounting.

On the back of the *Visual Point* for panel mounting there is the X9 terminal board for the RS232 and RS485 serial connection. The pinout of the connector is as follows:

3.81mm pitch terminal block.

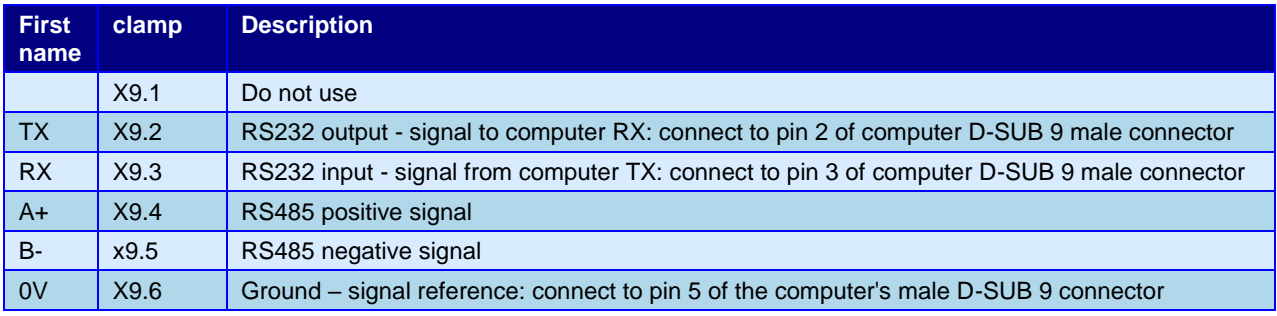

### **3.1.4 Input terminal block (X3)**

Opto-isolated inputs for clean contact signals or with PNP 24VDC transistor output.

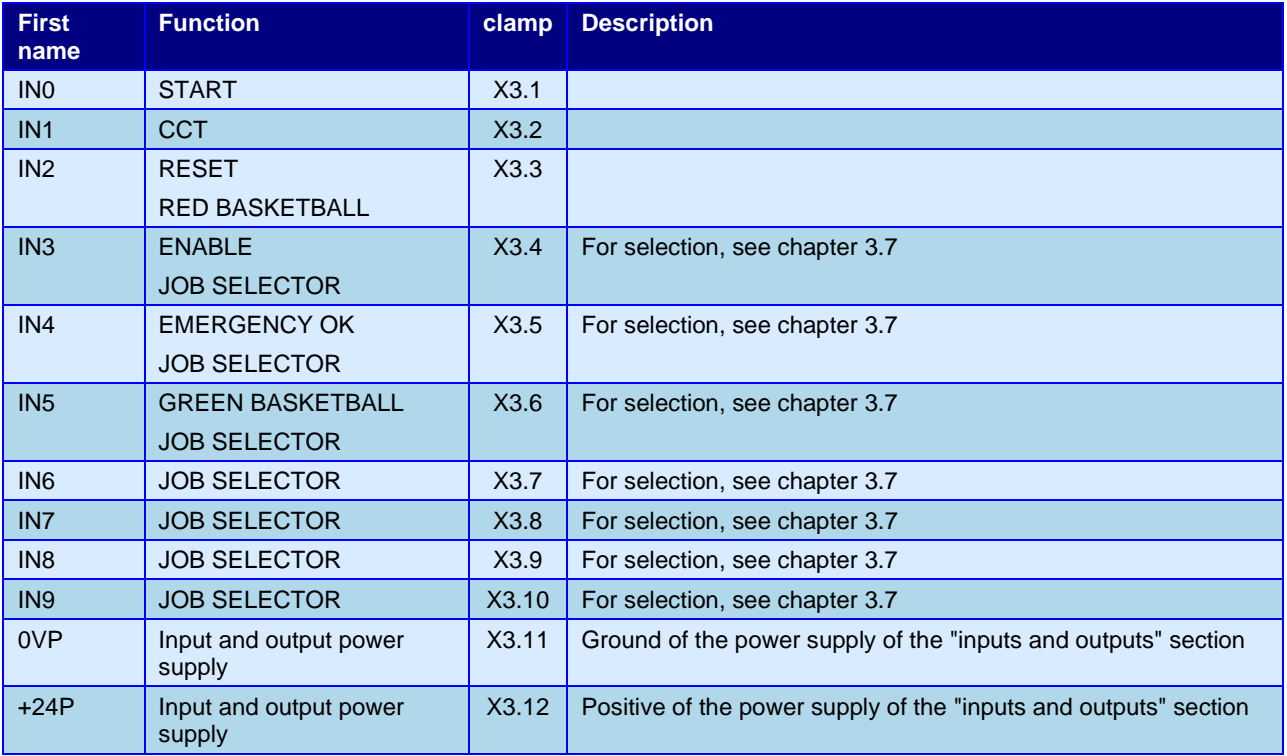

Maximum current of each single input 10mA

Input operation description:

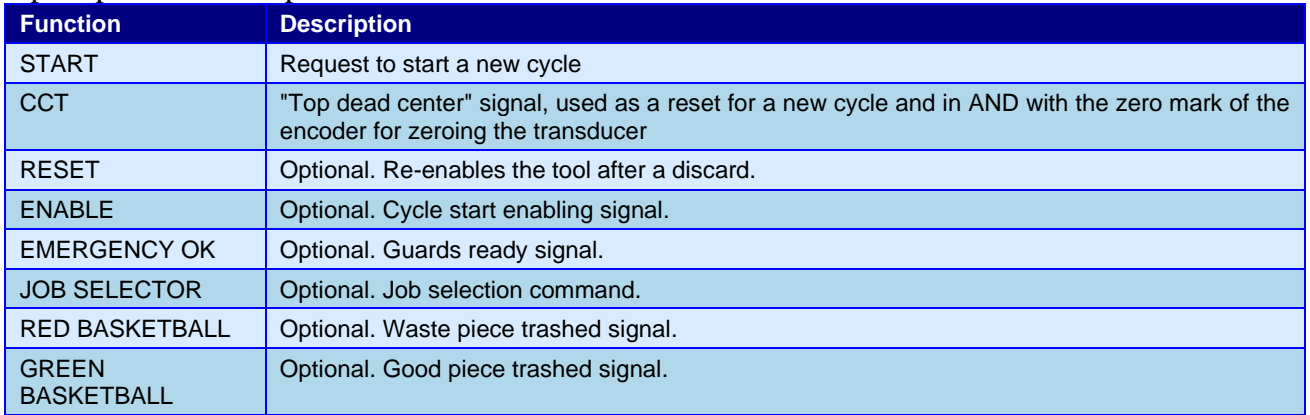

### **3.1.5 Output terminal block (X4)**

Outputs for 24VDC users. For inductive loads, such as valves and relays, a diode must be mounted in parallel with the coils to eliminate overvoltage.

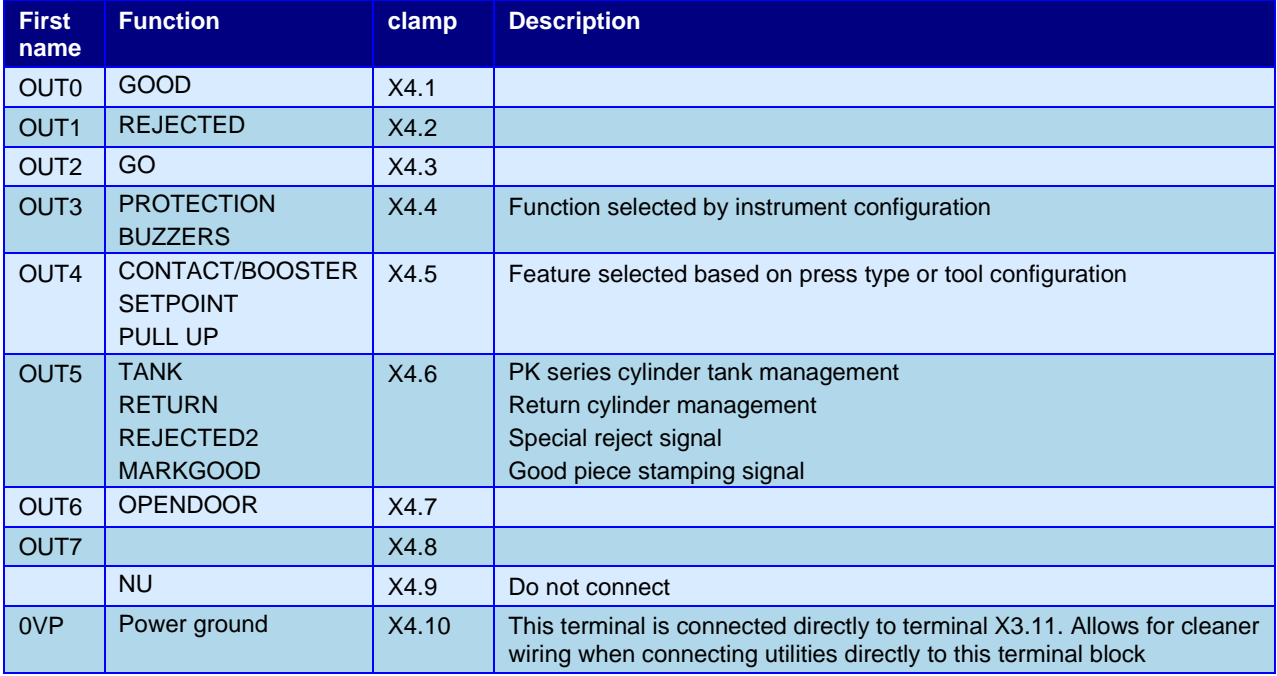

#### Output operation description:

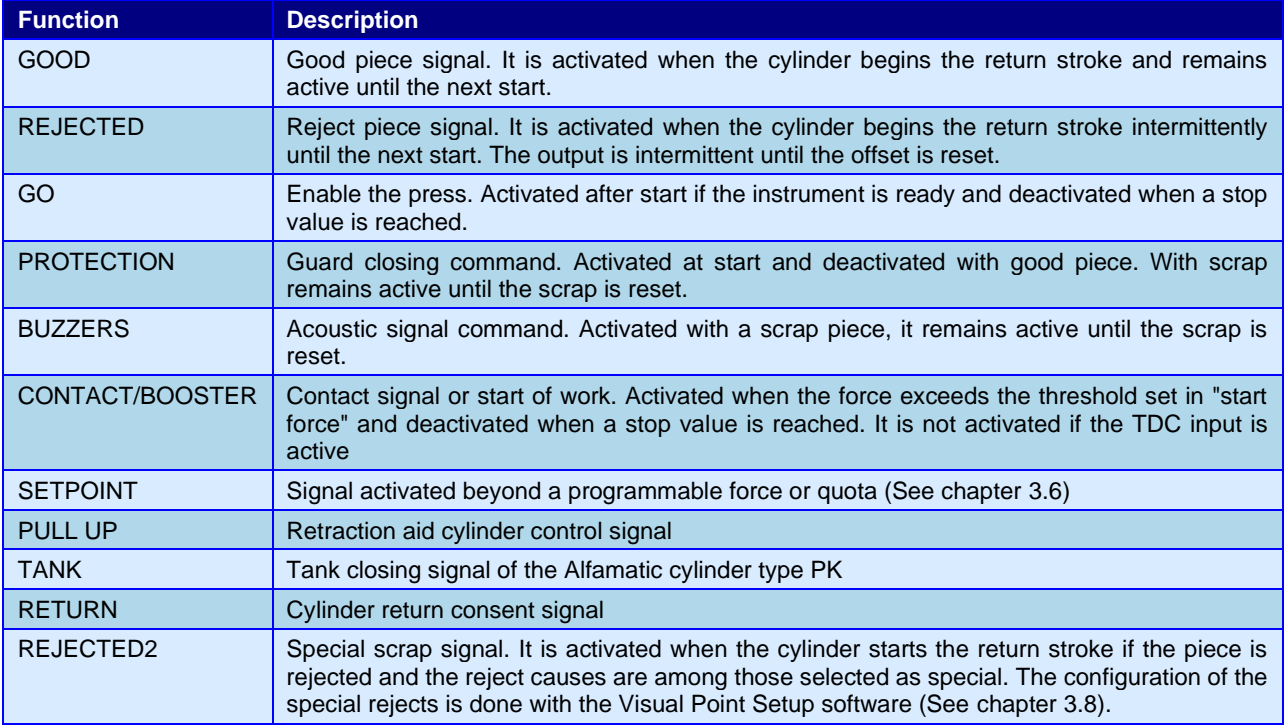

#### **3.1.6 Encoder and 0-10V terminal block (X12)**

3.81mm pitch terminal block.

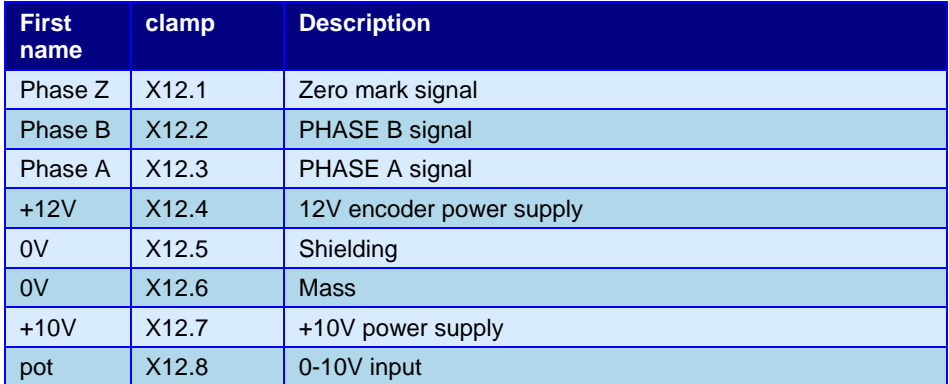

#### Electrical characteristics of terminal X12.4:

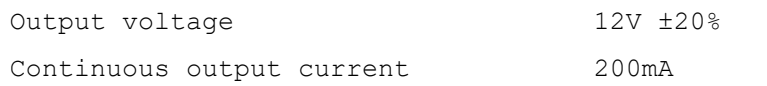

#### Electrical characteristics of terminal X12.7:

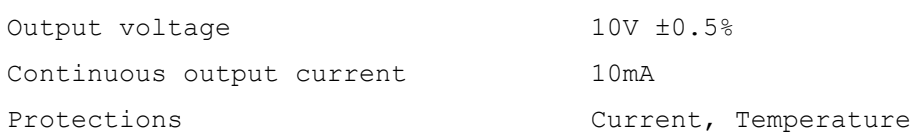

Electrical characteristics of terminal X12.1, X12.2 and X12.3:

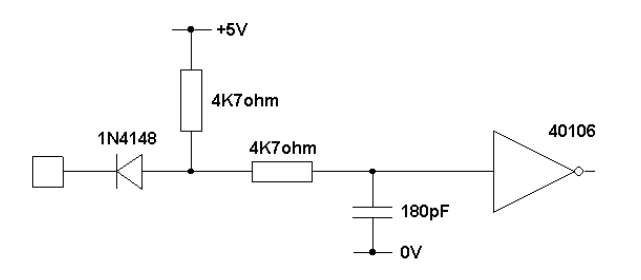

#### **3.1.7 Load cell terminal block (X11)**

Input for resistive bridge load cell with sensitivity of 2mV/V. 3.81mm pitch terminal block.

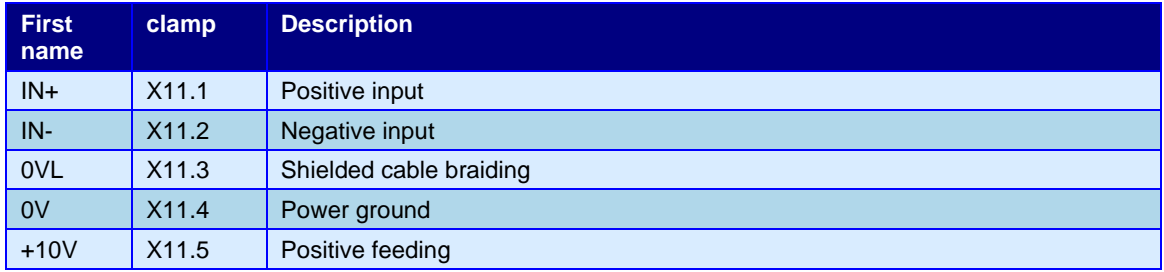

#### Electrical characteristics of terminal X11.5:

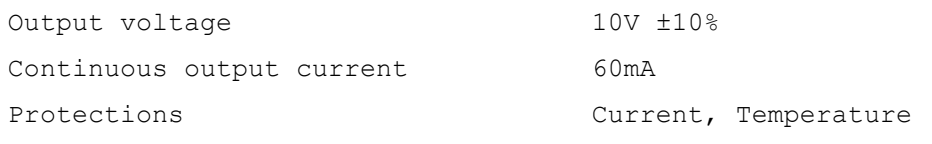

It is very important that the unshielded end of the load cell cable be as short as possible:

#### **3.1.8 Analog output terminal block (X10 )**

3.81mm pitch terminal block.

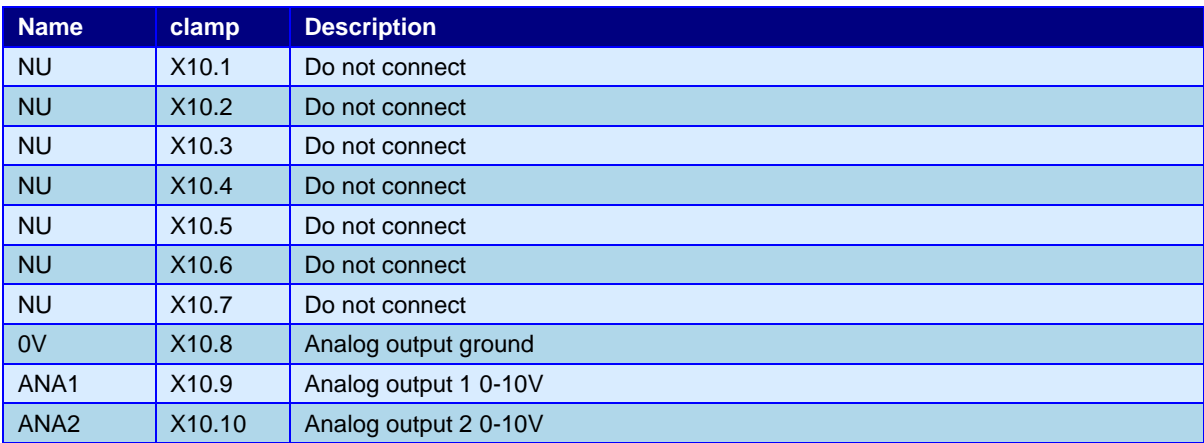

## **3.2 Connection examples**

Alfamatic standard load cell and encoder wiring:

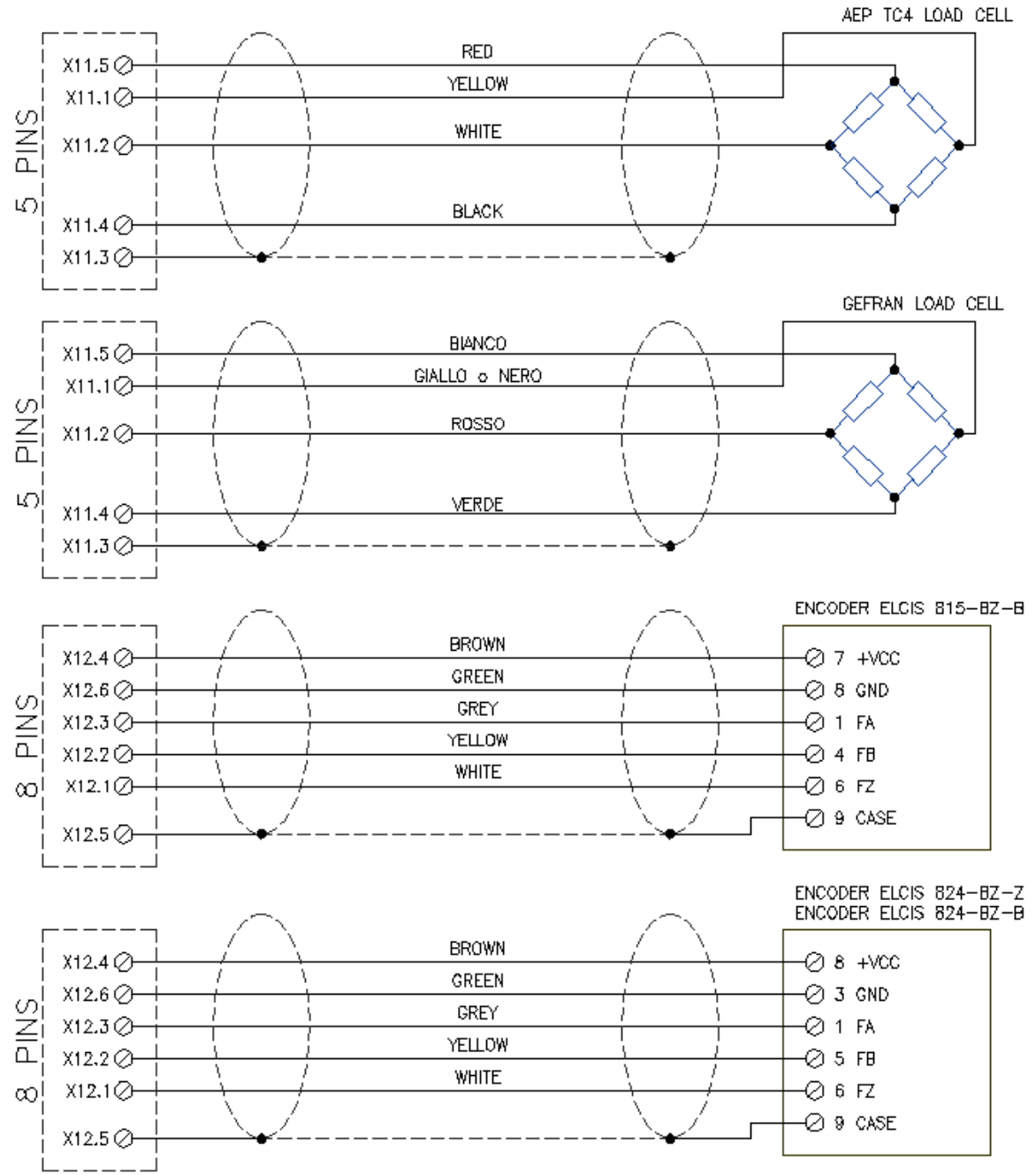

**Figure4**

## **3.3 Instructions for assembling instrument with container**

To fix the tool to the machine it is possible to drill the box. If it is fixed in the lower part, it is necessary to take into account the card that must be inserted in the lowest groove. The fixing screws cannot therefore protrude more than 7 mm.

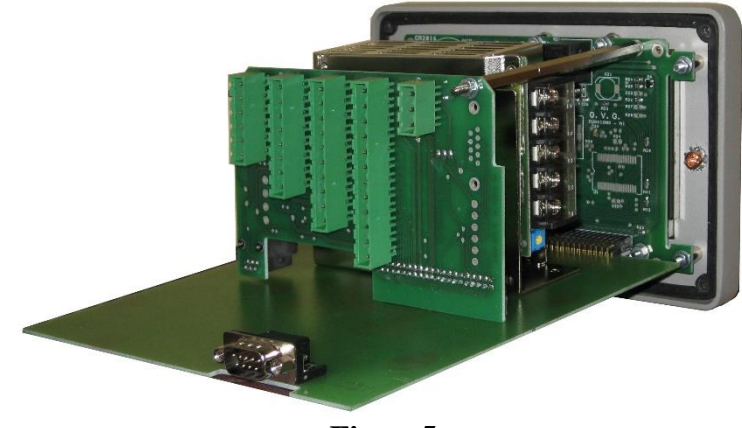

**Figure5**

<span id="page-13-0"></span>To open the VISUAL POINT with container, unscrew the four screws placed in the corners of the rear panel and the front panel.

Remove the terminal block assemblies.

Extract the electronic boards from the front ( [Figure5\)](#page-13-0).

Fit the necessary cable glands and plugs (Pg 9).

Insert the cables in the cable glands and start wiring as per the wiring diagram.

After wiring, insert the card.

Insert the groups of terminal blocks respecting their length and their direction of insertion.

### **3.4 Put in action**

Once the wiring is completed, it is possible to power the instrument and follow the next steps:

- Turn on the instrument and check that the display lights up.
- Go to the menu **Configuration > Information > Show advanced functions** .
- **Configuration > Machine** menu and activate the desired options (see user manual).
- Proceed with the calibration of the instrument (see user manual).
- Check that the sensors and connected utilities work correctly using the commands in the **Diagnosis menu** (see user manual).

### **3.5 Encoder alignment**

If the encoder is replaced or if the top dead center is shifted, the encoder must be repositioned correctly. To be able to do this, you must first reset the height offset as described in the user manual and then follow the instructions below:

#### **3.5.1 For Alfamatic presses type M-OP**

Turn on the instrument and remove the cover covering the encoder, the rack and the top dead center limit switch by unscrewing the two screws. Keeping the limit switch pressed, lower the cylinder with the lever of the press, in this way, on the instrument display, you will see the value change which at a certain point will return to zero. This is the exact position of the encoder zero mark. Now pull the encoder back to disengage the pinion from the rack, hold it in this position and return the cylinder back to TDC. Keeping the encoder released from the rack, lower the cylinder by about one millimeter. At this point it is possible to leave the encoder. Raise the cylinder to the top dead center and check that the instrument indicates a value between –3 and –1 mm.

To verify the exact positioning, switch the instrument off and on again: at this point the quota must be zero. Lower the cylinder with the lever and bring it back to the top dead centre: at this point the instrument must display a negative value of a few millimetres.

#### **3.5.2 For standard Alfamatic presses**

First of all, press the emergency button of the press, turn on the instrument and open the upper cover of the rack block, which is closed by two cross-head self-threading screws. Inside you can see the encoder pinion. Unscrew the two screws that fix the encoder and move it upwards, in this way, on the instrument display, you will see the value change which, at a certain point, will return to zero. This is the exact position of the encoder zero mark. Now move the encoder about one millimeter down so that the display reads –1 millimetre. By pulling the encoder back it is possible to release the pinion from the rack, in this way it is possible to return the encoder to its original position without the instrument modifying the position. In practice, it must be possible to fix the encoder and display a value between –3 and –1 millimeters as the quota.

To verify the exact positioning, switch the instrument off and on again: at this point the quota must be zero. Start the press and return it to the top dead centre: at this point the instrument must display a negative value of a few millimetres.

## <span id="page-14-0"></span>**3.6 Programmable output SETPOINT**

The VISUAL POINT has a SETPOINT output which is normally activated when the start position is measured (see user manual) and deactivated when the stop value is reached. This can be used to start the work phase after the approach phase.

By changing the configuration value it is possible to cause the SETPOINT output to be activated when a settable quota or force is reached.

Always changing the configuration value it is possible to make sure that the SETPOINT output is deactivated not when the cylinder stops but only when the press has returned completely back (TDC input active) and, with the rejected piece, the reset is not given . In practice, this configuration makes it possible to connect a decelerator or a gripper which holds the piece in position to the SETPOINT output.

Note:

The SETPOINT output is activated only when the TDC input is not active.

The SETPOINT output is activated even without the START signal.

### <span id="page-14-1"></span>**3.7 Job selection via inputs**

The VISUAL POINT supports automatic job selection via inputs. This automatic selection can be useful for the automatic recognition of the mounted tool. To use the automatic job selection it is necessary to enter how many jobs must be able to be selected, to do this it is necessary to change the "Number of selectable jobs" value in the configuration menu.

The combination of inputs is binary. The maximum number of jobs that can be selected is 64.

By connecting a single selection input it is possible to choose a maximum of 2 jobs ; by connecting two inputs it is possible to select 4 jobs; with three inputs 8 jobs and so on.

The wiring takes place in a terminal block inside the VISUAL POINT instrument marked X3.

The sensors must be connected to the JOB SELECTOR inputs shown in paragraph [3.1.2.](#page-7-0) The weight of each input depends on the number of selectable jobs indicated in the configuration.

From 1 a16 jobs with or without use of the ENABLE input:

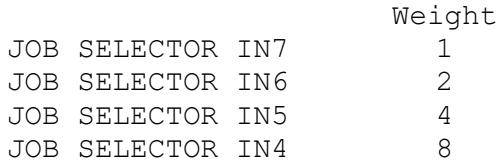

From 17 to 32 jobs without use of the ENABLE input:

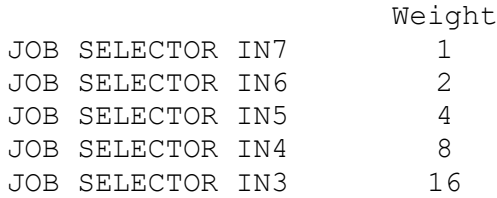

#### From 17 to 32 jobs using the ENABLE input:

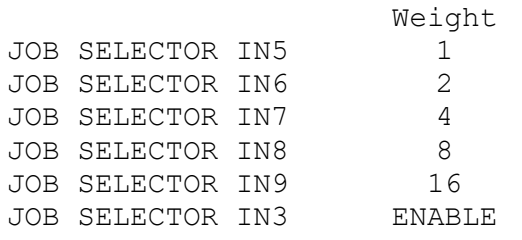

With more than 32 jobs with or without use of the ENABLE input:

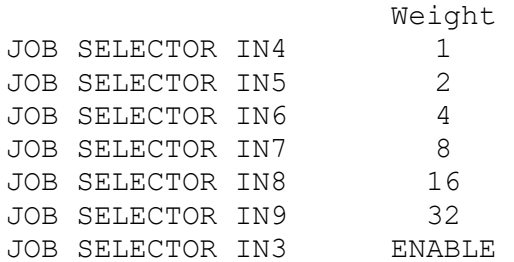

#### <span id="page-15-0"></span>**3.8 Special waste selection**

To select which reject causes activate the REJECTED2 output , use the Visual Point Setup software. In the tools menu Settings select the item Special rejected bit mask . A window will appear where you can enter the number obtained from the sum of the values of each reject cause that is of interest to recognise.

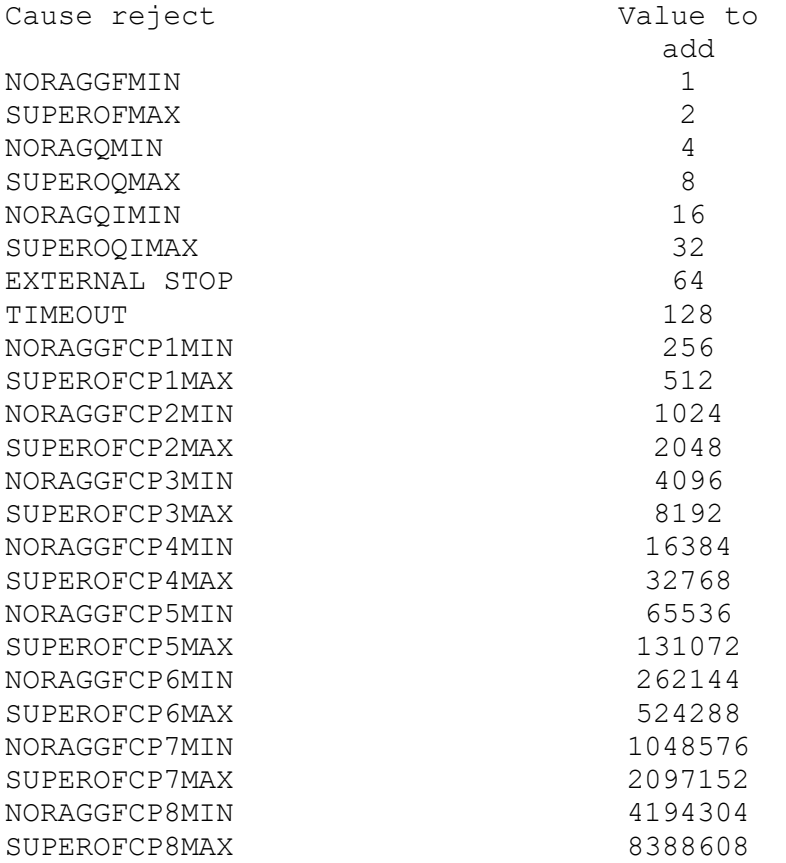